## **Procesory ARM w Systemach Przemysłowych**

## **Zadanie 1.**

- 1. Skompilować i uruchomić projekt "timers". Przeanalizować kod programu, w szczególności zwrócić uwagę na zawartość tablicy wektorów przerwań.
- 2. Skompilować i uruchomić projekt "hello widget". Przeanalizować działanie programu oraz zrozumieć mechanizm wyświetlania widgetów na ekranie. W szczególności należy zwrócić uwagę na wzajemne powiązania między widgetami (parent-child).
- 3. Napisać program, który działałby jak stoper z dwoma przyciskami. W tym celu należy Utworzyć kopię projektu "hello widget" i zmienić jego nazwę na "stoper". Następnie, wykorzystując gotowy przykład z punktu 1, dodać do kodu programu przerwanie od timera i procedurę obsługi przerwania, tak, aby wywoływało się ono co 0.1 sekundy.
- 4. Wyświetlić inkrementujący się co 0.1 sekundy czas na ekranie. Jeżeli program działa poprawnie, do wyświetlania należy dodać minuty i sekundy.
- 5. Dodać do programu dwa przyciski: jeden z nich jest przyciskiem start/stop i ma służyć do uruchamiania/zatrzymywania stopera, drugi ma służyć do zerowania stopera. Wskazówka: można wykorzystać istniejące przyciski z projektu "hello widget".
- 6. Ostateczna wersja projektu "stoper" powinna działać następująco. Po starcie programu na ekranie powinien być widoczny czas 00:00.0 oraz przycisk z etykietą "start". Drugi przycisk "reset" może być widoczny, ale nie musi. Po uruchomieniu, przycisk powinien zmienić etykietę na "stop". Przycisk "reset" nie może być widoczny. Po zatrzymaniu czasu przyciskiem, etykieta powinna zmienić się z powrotem na "start" oraz przycisk reset" powinien pojawić się na ekranie (zerowanie stopera powinno być możliwe tylko gdy jest on zatrzymany). Działanie stopera ilustrują poniższe rysunki.

Początkowy stan stopera:

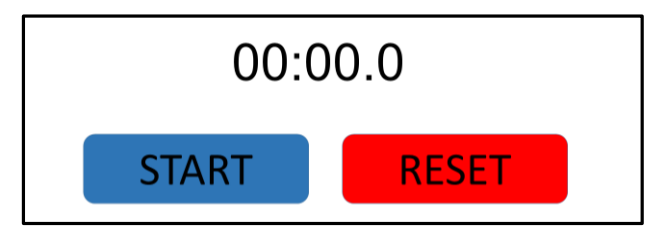

Stoper podczas uruchomienia:

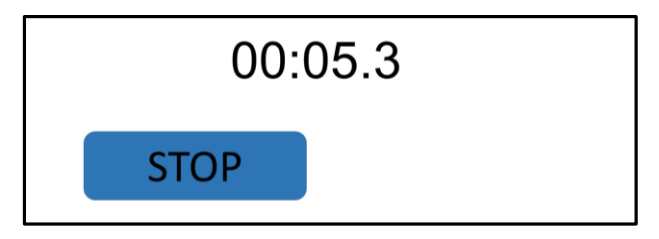

Stoper po zatrzymaniu:

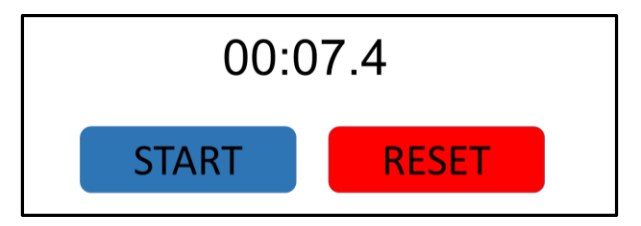